プリンターの濃度は機種やメーカーによって異なります。LP-S5300 で色調整をする場合は下記の調整をお願いします。

左下のウィンドウズマークを押して「デバイスとプリンター」をクリック(WIN7・WINXP)。 該当の LP-S5300 を右クリックして「印刷設定」をクリック。

↓の画面が出てくるので「応用設定」タグをクリック。「詳細」のポインタをチェックして「詳細設定」をクリック。

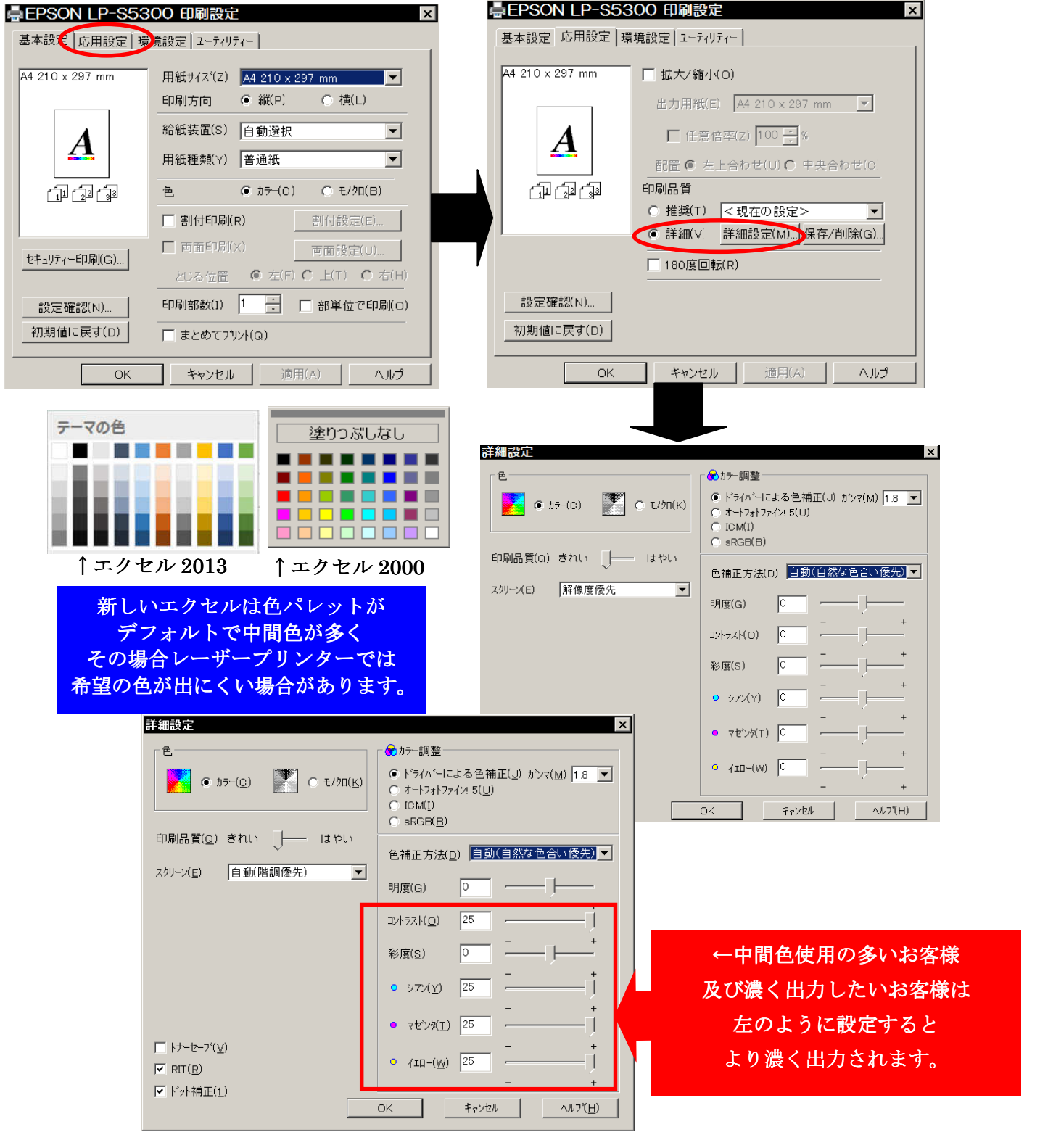

※ 上記の設定で使用 PC 全体に調整が適用されます。

※ ファイルごとに設定する場合はアプリケーション上の「印刷」⇒「プロバティ」から設定して下さい。

経済産業省特定新規事業認定56号

▷ エム・シー通商株式会社